## **Continuidad Operacional Departamentos**

Formulación Presupuestaria 2021

# **Universidad Tecnológica Metropolitana**

Vicerrectoría de Administración y Finanzas

25 noviembre 2020

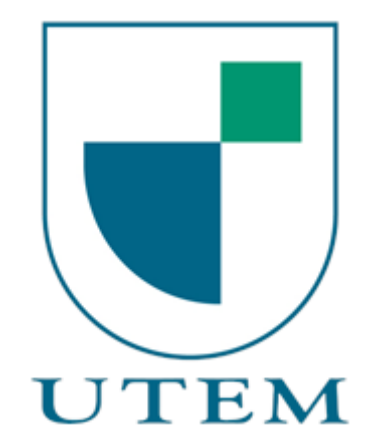

#### **Contenidos**

- 1. ¿Qué es Continuidad Operacional?
- 2. ¿Qué tipo de actividades considera?
- 3. ¿Cómo se formula un proyecto de CO?
- 4. ¿Cómo se carga un proyecto de CO en la plataforma web?
- 5. Resumen

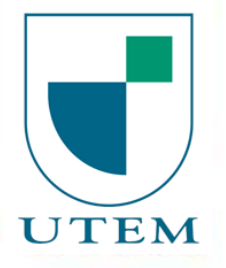

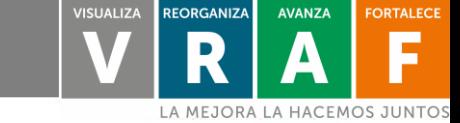

#### **¿Qué es Continuidad Operacional?**

Descripción Presupuesto de Continuidad Operacional

El *Presupuesto de Continuidad Operacional* es la parte del presupuesto de funcionamiento que se destina a la realización de **actividades** recurrentes y prioritarias en el desempeño del área.

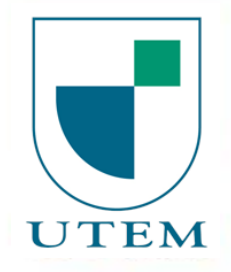

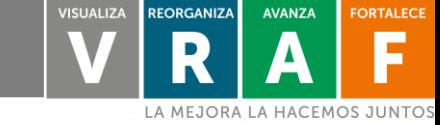

#### **¿Qué actividades considera?**

Actividades consideradas en el presupuesto de Continuidad Operacional **Departamentos** 

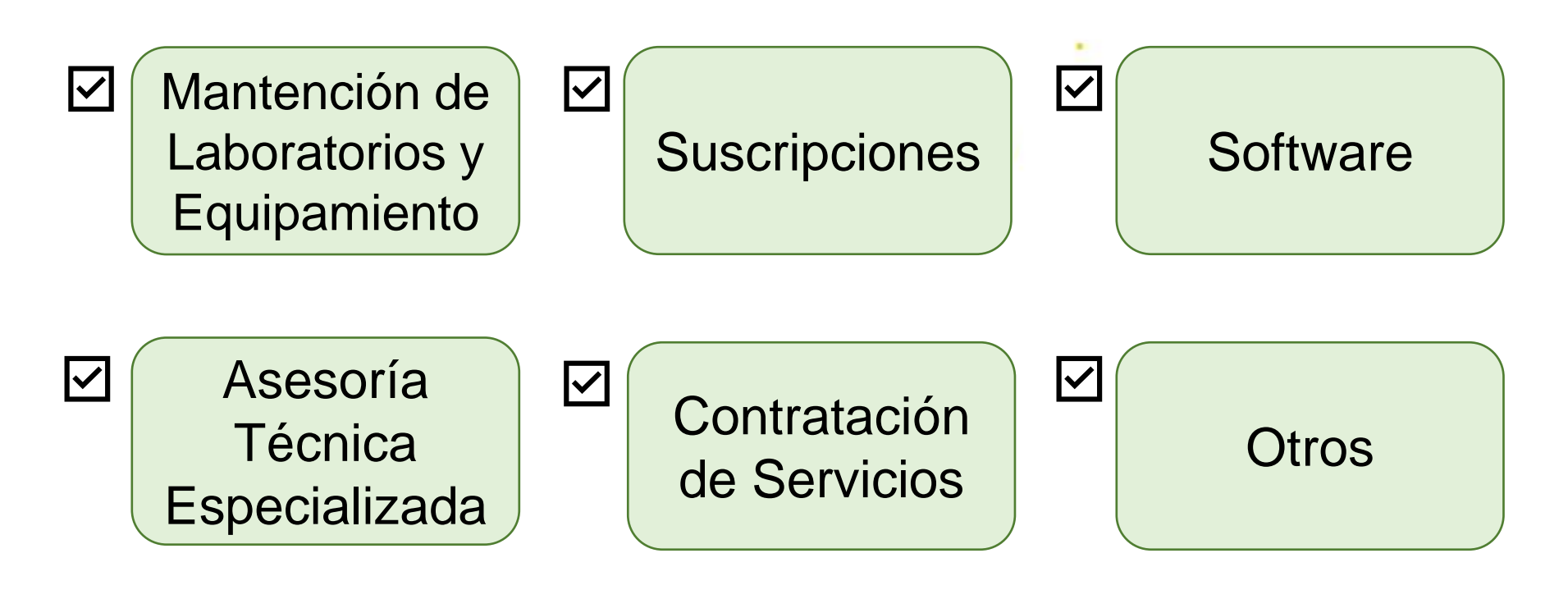

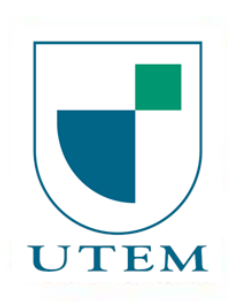

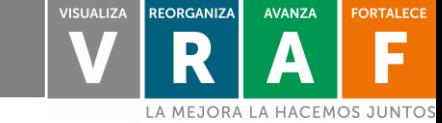

#### **¿Qué actividades NO considera?**

Actividades NO consideradas en el presupuesto de Continuidad Operacional **Departamentos** 

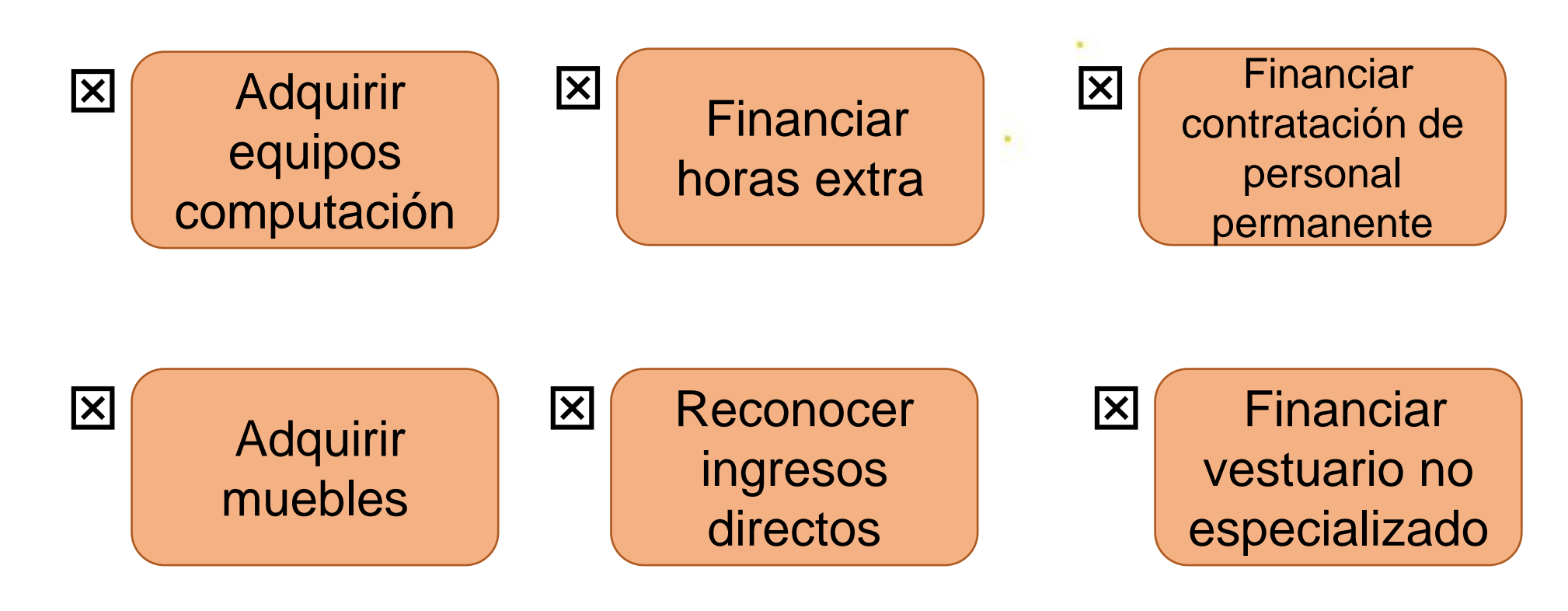

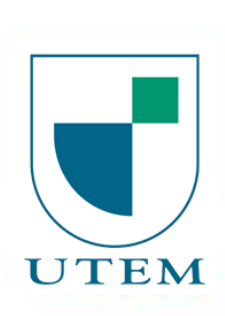

## **¿Cómo se formula un proyecto CO?**

- El proyecto se formula en la Plantilla Excel Continuidad Operacional Departamentos.
- En la pestaña Continuidad Departamentos, el responsable del proyecto debe identificar las actividades que se deben implementar en el año lectivo siguiente.
- Luego, en la misma pestaña Continuidad Departamentos, el responsable debe describir la actividad seleccionada, indicar fecha (mes) de realización, e ingresar los montos asociados a cada ítem presupuestario.
- Se permitirá ingresar hasta un máximo de 10 actividades por Departamento.

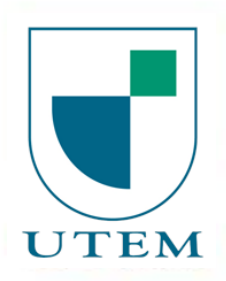

## **¿Cómo se formula un proyecto CO?**

- En la Hoja Resumen Actividades se calculará automáticamente el costo total de cada actividad.
- En la Hoja Resumen Ítem Presupuesto se calculará automáticamente el costo total de cada ítem presupuestario.
- La información contenida en ambas Hojas Resumen se debe carga en la > alerta.utem.cl plataforma

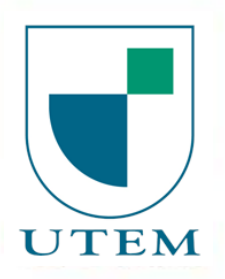

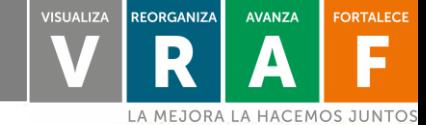

## **¿Cómo se formula un proyecto CO?**

**Items presupuestarios considerados en el presupuesto de continuidad operacional:**

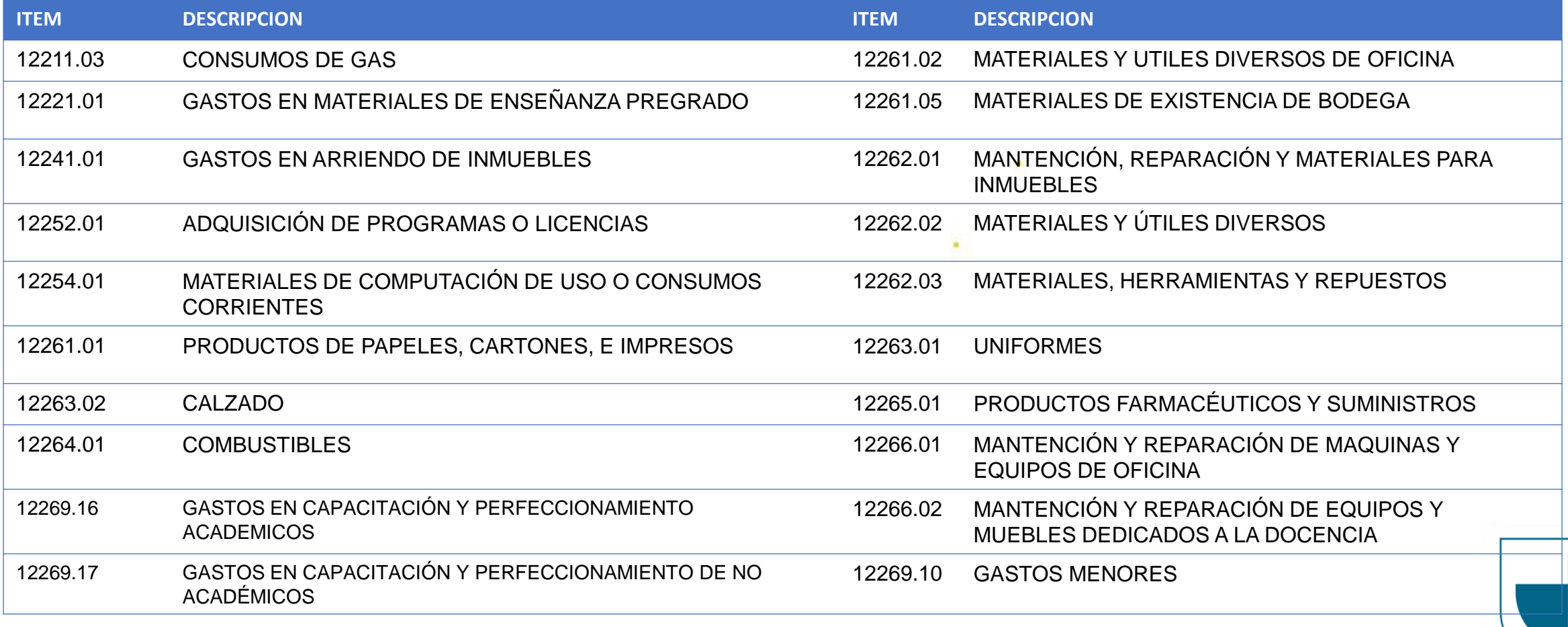

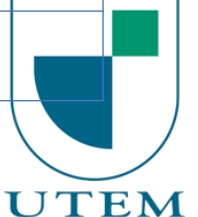

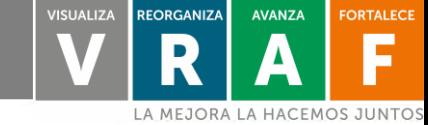

## **¿Cómo se carga un proyecto de CO en la plataforma web?**

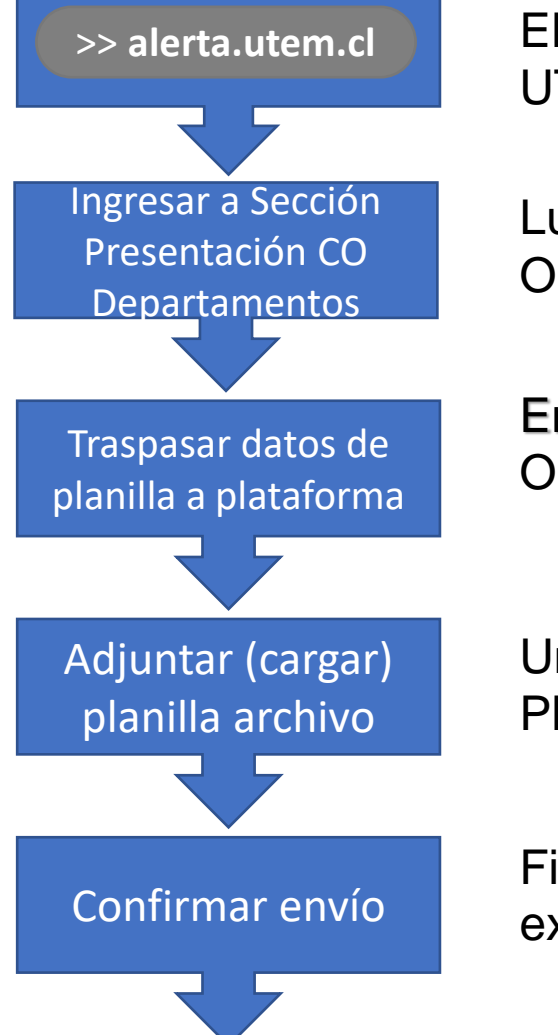

>> **alerta.utem.cl** El responsable del proyecto (o a quien este designe) ingresa con su pasaporte UTEM a >> **alerta.utem.cl**

> Luego ingresa en la sección de Presentación de Presupuestos de Continuidad Operacional 2020 Departamentos.

En el formulario, carga la información contenida en la Planilla Excel Continuidad Operacional Departamentos.

Una vez cargada toda la información, hacer click en seleccionar archivo y subir la Planilla Excel Continuidad Operacional Departamentos.

Finalmente, presionar enviar y un correo electrónico confirmará la carga exitosa del proyecto de continuidad operacional Departamentos

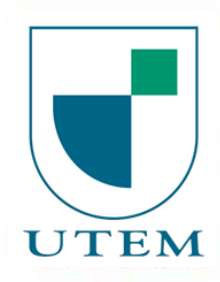

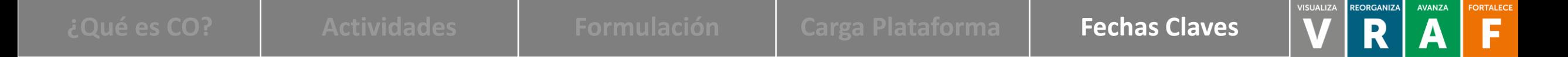

#### **Fechas claves**

- El **proceso de formulación** de los presupuestos de continuidad operacional de los departamentos:
	- Se inicia el miércoles 25 de noviembre
	- Finaliza el miércoles 9 de diciembre de 2020
- La **etapa de evaluación** de los presupuestos de continuidad operacional de los departamentos:
	- Se inicia el lunes 14 de diciembre
	- Finaliza el lunes 28 de diciembre de 2020
- La **etapa de comunicación** de los resultados del proceso de formulación de los presupuestos de continuidad operacional de los departamentos está sujeta al acto de aprobación del presupuesto institucional por parte del Honorable Consejo Superior. Una vez acontecido dicho acto, se informará los resultados a los respectivos departamentos.

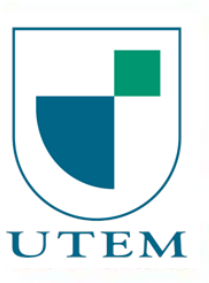

A MEJORA LA HACEMOS JUNTO